## **P**rzemysł 4.0

Laboratorium 2

*Prosty system pomiarowy*

prowadzący: *Dr inż. Radosław Idzikowski*

# **1 Wprowadzenie**

Celem laboratorium jest zapoznanie się budową prostego systemu pomiarowego z wykorzystaniem mikrokontrolera z rodziny Raspberry Pi w wersji 4b. W ramach zajęć będą do złożenia różne układy, które będą elementami składowymi prostego systemu pomiarowego. Praca będzie oceniana na bieżąco w trakcie zajęć wraz z postem podłączania i testowania układów. Po ukończeniu każdego układu należy zawołać prowadzącego w celu zaakceptowania etapu.

## **2 Zadania**

W ramach zajęć należy w zespołach wykonać następujące zadania:

- 1. Zapoznanie się z generowaniem sygnału PWM.
- 2. Podłączenie i obsługa czujnika temperatury.
- 3. Rozbudowanie układu o wyświetlacz LCD.

Zadanie nr 1 nie jest na ocenę, ale jest obowiązkowe do zaliczenia zajęć. Za wykonanie zadania nr 2 jest ocena dostateczna (3.0). Za zrealizowania w pełni (z wykorzystaniem sygnału PWM) zadania nr 3 jest maksymalnie +2 do oceny. W celu uzyskania oceny bardzo dobrej (5.0) należy wykonać w pełni wszystkie 3 zadania. Dla przypomnienia na Rys. [1](#page-0-0) przedstawiono układ pinów na Raspberry Pi. Ponadto przypominam o przesłaniu kodów programów (w szczególności z zadania nr 2 oraz 3) wraz ze zdjęciami działającego układu (po jednym na każdy układ).

<span id="page-0-0"></span>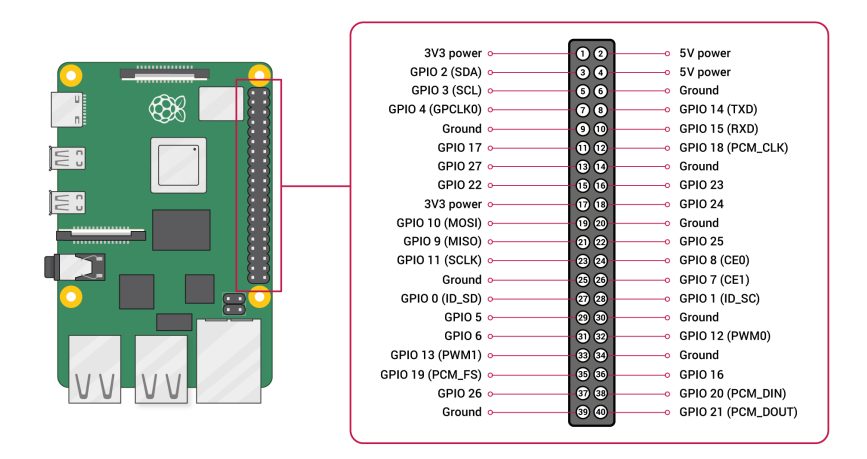

Rysunek 1: Numeracja pinów według GPIO Board

# **3 Opis zadań**

## **3.1 Zadanie 1**

Przed przystąpieniem to zadania warto przeczytać [czym jest sygnał](https://botland.com.pl/blog/sygnal-pwm-co-to-takiego) PWM? W skrócie jest to modulacja szerokością pulsu (*Pulse-Width Modulation*), tzn. jest to metoda sterowania sygnałem prądowym lub napięciowym, poprzez zmianę wypełnienia sygnału. Amplituda oraz częstotliwość sygnału pozostaje stała, ale zmienia się tak zwane wypełnienie. Najczęściej jest używany do zmiany jasności diod LED, sterowania prędkością silników lub pozycją serw modelarskich.

<span id="page-1-0"></span>Ponownie podłączamy wszystko według schematu z poprzednich zajęć zawierającego układ z jedną diodą LED. Dla przypomnienia został pokazany na Rys[.2.](#page-1-0) Pamiętamy o dobraniu odpowiedniego opornika do diody. Ponadto proszę nie robić pętli nieskończonych!

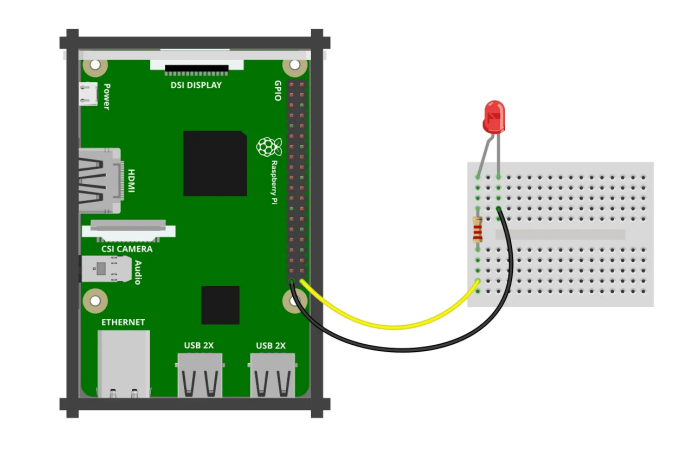

fritzing

Rysunek 2: Układ z jedną diodą

W przypadku pracy z sygnałem PWM w pierwszej kolejności musimy standardowo ustawić tryb używanego pinu jako wyjście, następnie należy utworzyć instancję, do której przypiszemy ten sam pin oraz jego częstotliwość (dla diody LED odpowiednia częstotliwość będzie 50*Hz*). W kolejnym kroku należy ustawić wypełnienie początkowe. Poźniej można zmieniać wypełnienie w zakresie [0*,* 100] *∈* C. Na poniższym listingu przedstawiono komplety kod do zadania.

```
1 import RPi . GPIO as GPIO
2 import time
3 GPIO . setmode ( GPIO . BOARD )
4 GPIO . setwarnings ( False )
5 GPIO . setup (40 , GPIO . OUT )
6 led = GPIO . PWM (40 , 50) # Nowa instancja PWM
7 fill = 0 # Wype ł nienie sygna łu PWM
8 led . start ( fill ) # Uruchomienie sygna łu PWM
9
10 for in range (0 ,10) :
11 dioda. ChangeDutyCycle (wypelnienie) # Ustaw nową wartość wypełnienia
12 time . sleep (0.5)
13 fill +=10
14
15 LED . stop ()
16 GPIO . cleanup ()
```
#### **3.2 Zadanie 2**

Zasadniczym celem zadania jest w pierwszej kolejności podłączenie czujnika temperatury, pokazanego na Rys. [3,](#page-2-0) następnie obsłużonego z poziomu programu w języku PYTHON. Układ z zadania należy rozszeżyć według schematu przedstawionego na Rys. [4.](#page-2-1)

<span id="page-2-0"></span>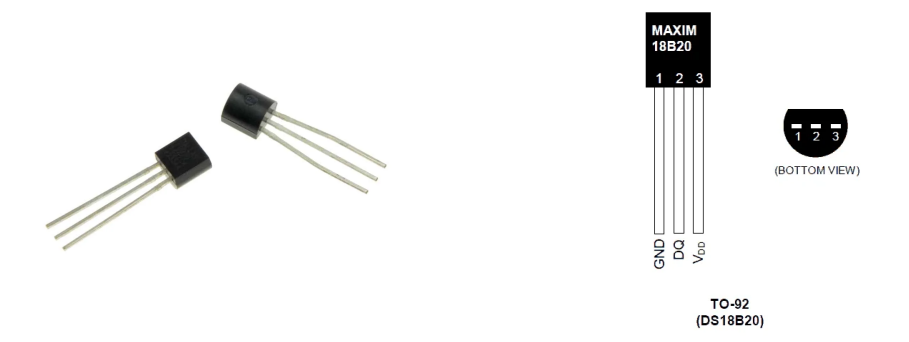

Rysunek 3: Czujnik temperatury DS18B20

<span id="page-2-1"></span>Używany czujnik pozwala wykonać pomiar temperatury z zakresu od *−*100*C* do +850*C* stopni z dokładnością *±*0*,* 5 <sup>0</sup>*C* oraz w zakresie od *−*55<sup>0</sup>*C* do +235<sup>0</sup>*C* stopni z dokładnością *±*2 <sup>0</sup>*C*. Czujnik wymaga podłączenia za pomocą interfejsu 1-wire. Wyprowadzenie GND podłączamy do masy, linię danych DQ do pinu 7, a *VDD* do zasilania 3*,* 3*V* , na koniec należy jeszcze zrobić mostek z użyciem rezystora 4*,* 7*k*Ω między zasilaniem a DQ.

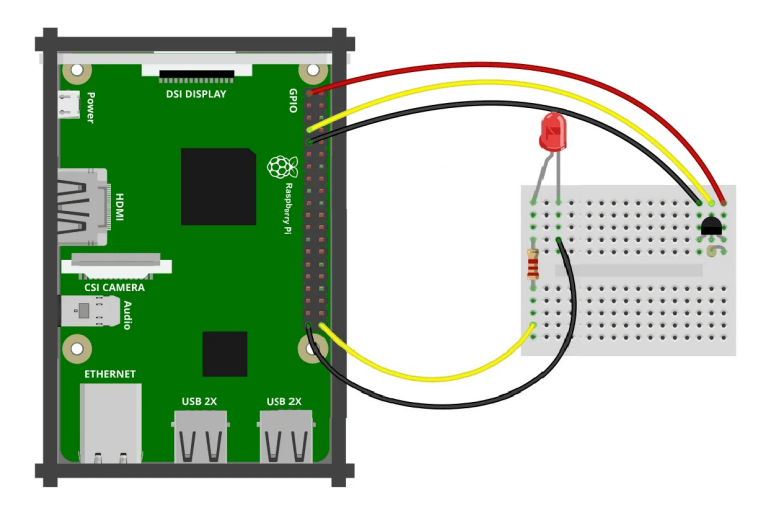

Rysunek 4: Układ z jedną diodą i czujnikiem temperatury

Po poprawnym podłączeniu układu należy upewnić się, że interfejs 1-wire jest włączony. Można użyć polecenia lsmod, jeśli na liście będą moduły w1 gpio oraz w1 therm to wszystko jest ok. Jeśli będzie brakować tylko w1 therm to znaczy, że system nie wykrył czujnika i należy wykonać jescze raz podłączenie najlepiej na wyłączonym urządzeniu. Jeśli na liście brakuje również w1 gpio, to należy włączyć interfejs 1-wire w opcjach, komenda sudo raspi-config (w menu wybieramy Interfacing Options, następnie 1-wire). Do obsługi programu niezbędny jest pakiet w1thermsensor dla języka PYTHON.

sudo pip3 install w1thermsensor

lub w przypadku braku pip3:

```
sudo apt-get install python3-w1thermsensor
```

```
1 import w1thermsensor
2 sensor = w1thermsensor . W1ThermSensor ()
 temp = sensor.get_temperature ()
```

```
4 print ( temp )
```
Na powyższym listnigu pokazano kod odczytu temperatury z czyjnika z wykorzystaniem pakietu w1thermsensor. Ostatnim krokiem zadania jest modyfikacja napisanego kodu w PYTHON. Temperaturę należy odczytywać z częstotliwością co 1*s* (debug–bieżąca temperatura powinna być wyświetlania w terminalu). Następnie w wersji podstawowej ma się zapalić dioda po przekroczeniu pewniej wartości progowej (po zmniejszeniu temperatury poniżej progu dioda powinna być wygaszona), ogrzać czujnik można przy przytrzymując go palcami. **Dla chętnych** zmiany temperatury można sygnalizować stopniem wypełnienia diody z wykorzystaniem sygnału PWM.

## **3.3 Zadanie 3**

W ramach tego zadania nasz system zostanie uzupełniony o wyświetlacz LCD na którym będziemy wyświetlać bieżąco temperaturę (z odświeżeniem co 1*s*). Zanim przejdziemy do podłączania, w pierwszej kolejności należy pobrać bibliotękę do obsługi wyświetlacza, przez użycie następującego polecenia:

```
$ wget -c https://github.com/dbrgn/RPLCD/archive/refs/heads/master.zip
```
Po pobraniu możemy rozpakować archiwum wpisując unzip master.zip. Katalog RPLCD.gpio po wypakowaniu powinien się znajdować w tym samym katalogu co nasz skrypt, żeby był widoczny z jego poziomu. Przykład połączenia pokazano na Rys. [5.](#page-3-0)

<span id="page-3-0"></span>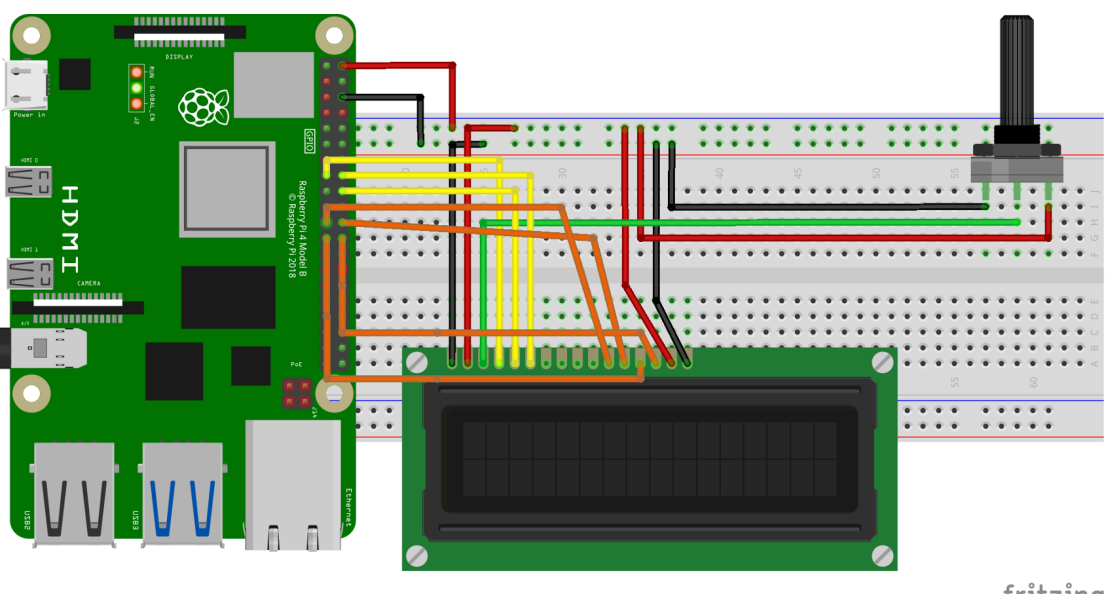

fritzing

Rysunek 5: Schemat podłączenia samego wyświetlacza z użyciem potencjometru

Dla poprawienia czytelności w poniższej tabeli przedstawiono dokładny opis podłączania pinów wyświetlacza LCD według kolejności występowania. Poprawne podłączenie pinów jest bardzo istotne do prawidłowego działania. **UWAGA!** wyświetlacz działa z napięciem 5*V* , więc te piny proszę podłączyć jako ostatnie.

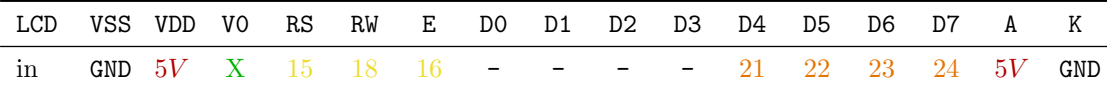

Pin V0 wyświetlacza jest odpowiedzialny za kontrast wyświetlanego tekstu w zależności wartości sygnału z przedziału [0*,* 1] *∈* R. W wersji podstawowej można użyć potencjometru z zestawu i podłączyć go jak pokazano na Rys. [5,](#page-3-0) skrajna nóżka z symbolem  $\Omega$  do uziemiania, przeciwna skrajna do napięcia 3*,* <sup>3</sup>*<sup>V</sup>* (nie ✟5✟*<sup>V</sup>* !!!), a środkowa do pinu V0 wyświetlacza. Alternatywnie zamiast potencjometru można użyć odpowiedniego rezystora. **W wersji zaawansowanej na** *.*0 do sterowania kontrastem należy użyć sygnału PWM. Kolejnym krokiem jest uruchomienie poniższego kodu w jeżyku programowania PYTHON:

```
1 import RPi . GPIO as GPIO
2 # import the RPi . GPIO library
3
4 from RPLCD . gpio import CharLCD
5 # import the CharLCD library from RPLCD . gpio
6
7 GPIO . setwarnings ( False )
8 #to ignore the warnings
9
10 \text{ lcd} = \text{CharLOD(pin\_rs = 15, pin\_rw=18, pin\_e=16, pins\_data= [21, 22, 23, 24],}11 numbering_mode = GPIO . BOARD , cols =16 , rows =2 , dotsize =8)
12 # declare the LCD pins with GPIO pins of Raspberry Pi 4
13
14 lcd.clear()
15 # clear the screen of LCD
16
17 lcd.write_string ("Industry 4.0")
18 # display the text on 16x2 LCD
```
Powyższy kod należy tak zmodyfikować, aby wyświetlał temperaturę na bieżąco z odświeżaniem co 1*s*. Proszę zauważyć, że w kodzie nie ma instrukcji do sterowania sygnałem PWM. Jeszcze raz przypominam, żeby zachować ostrożność przy pracy z dwoma różnymi napięciami. Ponadto na koniec należy przesłać napisane kody programów wraz ze zdjęciami (jedno na układ).